# Installing TensorFlow through Conda:

CS 510

Supplemental 01

March 25, 2020

### **Basic Flow**

- When in doubt, follow the instructions best suited to your personal working environment.
- These guidelines are mine running OS X
  Catalina and working toward Jupyter
  Notebook encapsulated TensorFlow
  execution.

## Start with Instructions Here

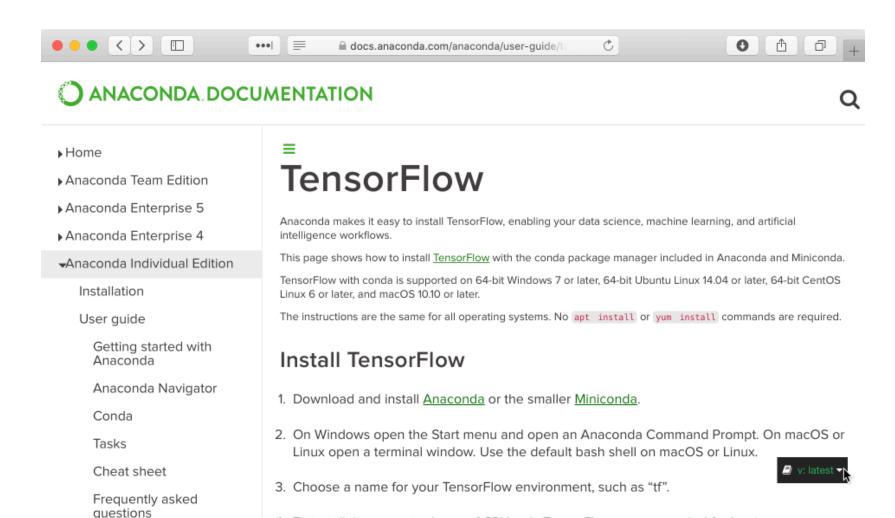

4. To install the current release of CPU-only TensorFlow, recommended for beginners:

## **Test Your Installation**

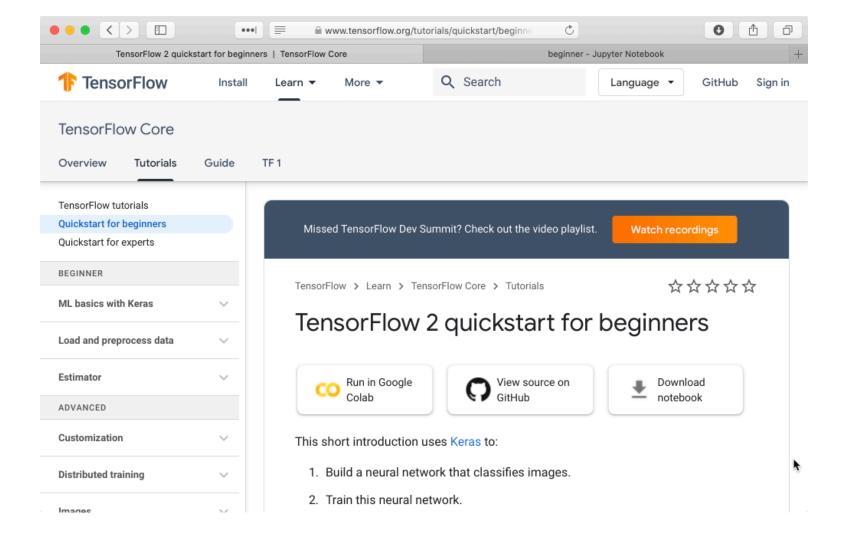

#### Command Line Launch

Start thinking about where you want to keep your ipynb files

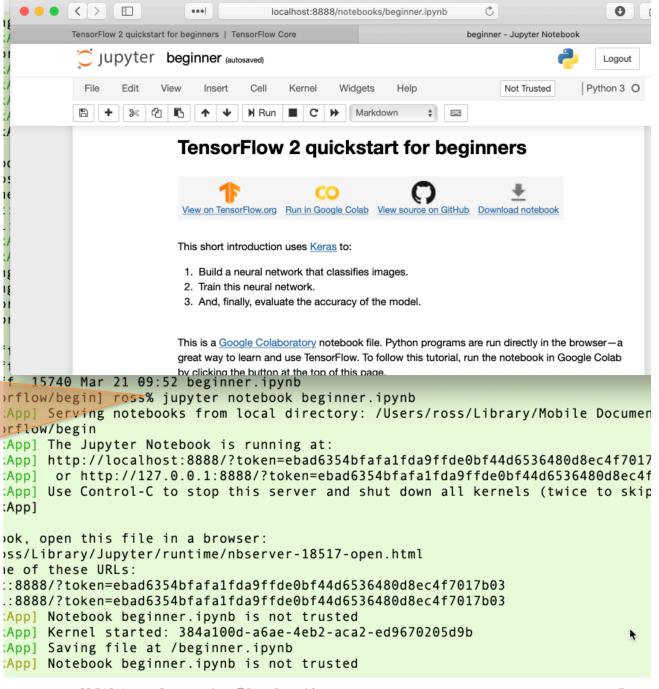

## "Run All" - Your CPU Load May Vary

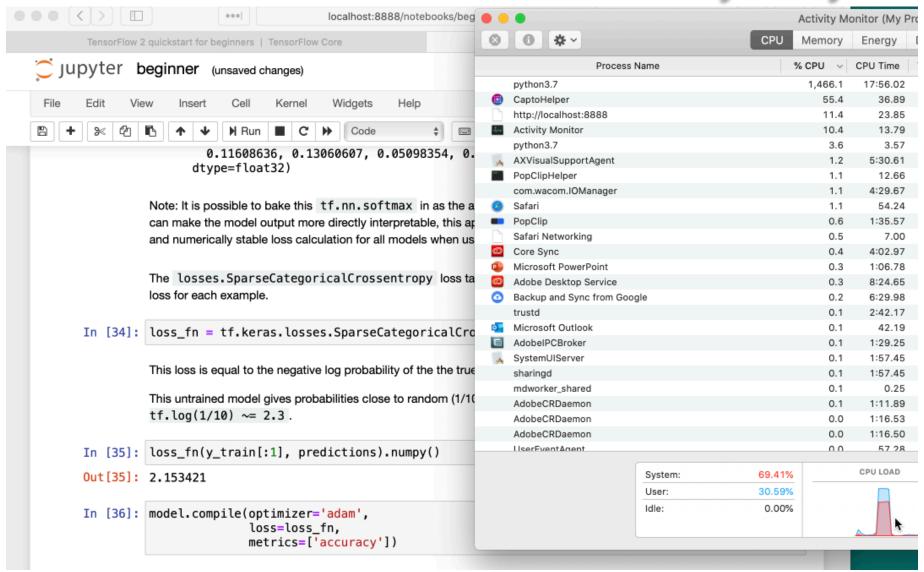

### What Next ...

- Study to the Tutorial Narrative.
- Make a copy and start adding
  - Look at the shape of terms like x\_train
  - Can you display an example training image